# **SBC Quick Config Overview**

Before diving into detailed step by step configuration, this page will outline all mandatory configuration steps in order to properly configure your Sangoma SBC.

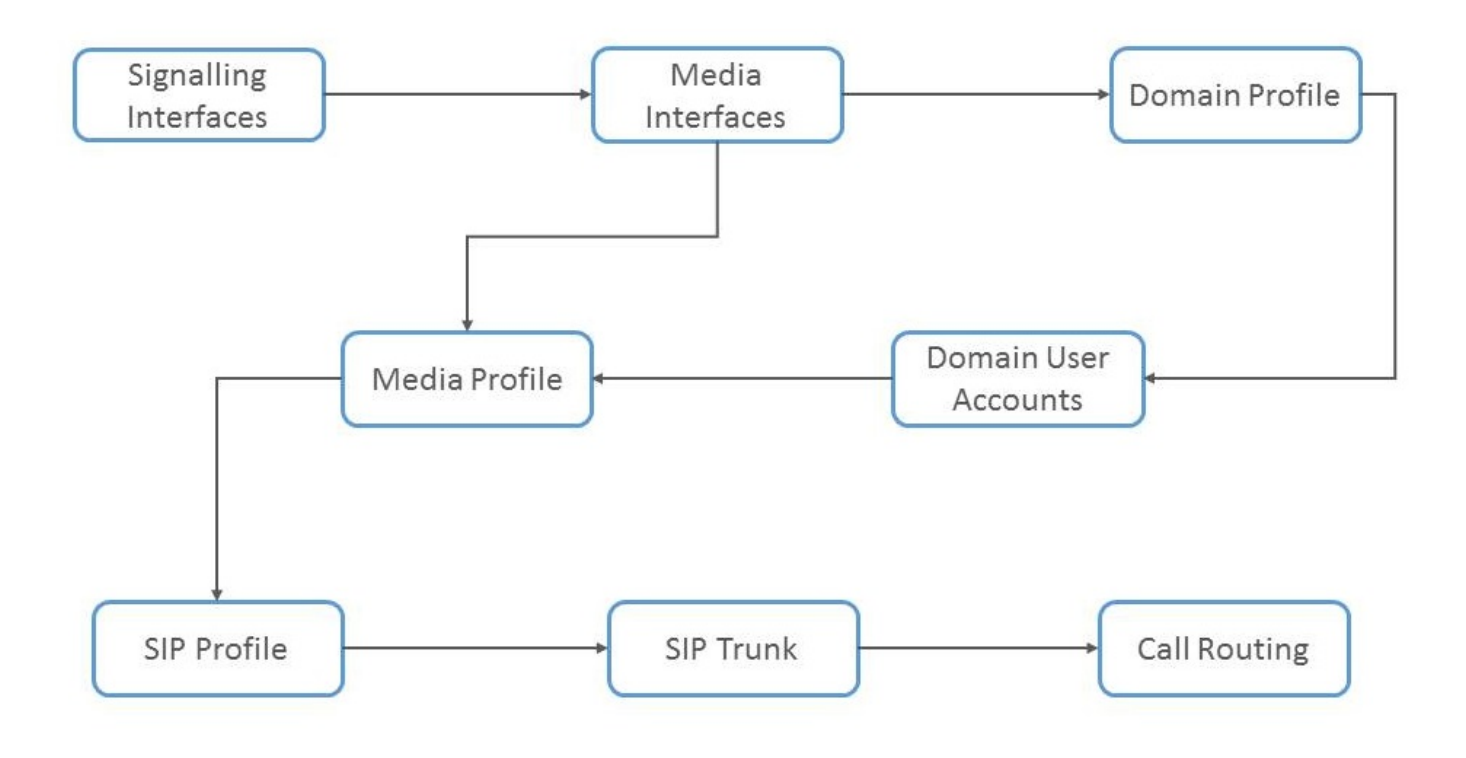

#### **General**

- Change default password
- Confirm SBC has the correct license installed

### **Network Planning**

- Draw out a network diagram
- Identify IP networking scenario for SBC
	- $\bullet$  Is SBC straddling two networks
	- Is SBC behind a router
- Identify SIP signaling ip addresses
	- $\bullet$  Is SBC going to have private or public IP address
- Identify RTP media ip address
	- How many media ip addresses can you have?
	- Is the RTP media ip address going to be same or different than SIP the signaling ip address
- Identify SBC scenario type
	- Carrier or Network Core
		- Providing SIP Trunks to customers
		- Hosted PBX provider
	- Enterprise
- IP PBX that requires remote user support
- IP PBX that requires SIP Trunking support
- IP PBX that requires both remote user and SIP trunking.
- SIP Signaling Configuration
	- How many SIP profiles do you need?
- RTP Media Configuration
	- What codecs are going to be used?
	- Which Media profiles will be attached to SIP Profiles
- Security Considerations
	- Any special security considerations?
	- Is authentication enabled on the PBX behind the SBC?

#### **[Network Configuration](http://sbc.docs.sangoma.com/2.1/en/topic/network-configuration)**

Regardless of the type of SBC deployment you choose, you first must configure the signaling interfaces and media interface network information.

- [SBC Signaling Interface Configuration](http://sbc.docs.sangoma.com/2.1/en/topic/singaling-interfaces)
- [SBC Media Interfaces](http://sbc.docs.sangoma.com/2.1/en/topic/media-interfaces)

## **SBC Configuration Options**

- SBC Configuration depends on the above Network Planning Scenario.
	- SIP Trunking
	- Access (Remote User or Upper Registration)
	- Combined

All Sangoma SBC's support both SIP Trunking and Access simultaneously.

### **[SBC General Configuration](http://sbc.docs.sangoma.com/2.1/en/topic/sbc-general-configuration)**

- [Configure SIP Domain](http://sbc.docs.sangoma.com/2.1/en/topic/sbc-sip-domain-configuration)
	- In order to handle SIP registrations from the remote users, the SBC requires domain (SIP realm) configuration. In a typical scenario with registrations involved you will have at least one domain.
	- A SIP Domain is bound to a SIP profile.
		- SIP Domain can be bound to one or many SIP Profiles
- [Configure SIP Profile](http://sbc.docs.sangoma.com/2.1/en/topic/sbc-sip-profile-configuration)
	- SBC has a minimum of two SIP Profiles. **External** and **Internal**.
	- SIP profile listens on a specific port (eg: 5060) and accepts incoming SIP traffic.
	- Depending on the SBC scenario:
		- **External** SIP Profile interfaces to the ITSP or SIP trunk provider
			- **Internal** SIP Profile interfaces to the local PBX or IP end points

Sangoma SBC does not have a limit on how many SIP Profiles can be created

- [Configure Media Profile](http://sbc.docs.sangoma.com/2.1/en/topic/sbc-media-profile-configuration)
	- $\bullet$  Media profiles are used to define RTP parameters and are bound to one or more SIP Profiles
		- Depending on the use case:
		- User can create one Media profile per SIP profile
		- User can create one Media profile for many SIP Profiles.
	- SIP profile uses the Media profile information to negotiate SDP information
		- Codecs & P-times
		- Local RTP ports

Sangoma SBC runs Media RTP in custom Sangoma HW DSP. This allows Sangoma SBC to scale to thousands of RTP sessions without quality or capacity degradation.

- [Configure Call Routing Profile](http://sbc.docs.sangoma.com/2.1/en/topic/sbc-call-routing)
	- A call routing profile is used to route SIP signaling from one SIP Profile to another.
	- A call routing profile is bound to a SIP profile.
		- The call routing profile can be bound to one or many SIP Profiles
	- Once a SIP call receives a SIP INVITE it evokes the "call routing profile" to determine how to route a call.

Sangoma SBC support GUI call routing configuration as well as Advanced XML call routing configuration.

- [Configure Header Manipulation Profile](http://sbc.docs.sangoma.com/2.1/en/topic/header-manipulation)
	- Used to resolve SIP protocol variances between different vendors
	- Or to hide the SIP topology by removing VIA headers

## **[SBC Security Configuration](http://sbc.docs.sangoma.com/2.1/en/topic/sbc-security)**

- [Set SIP Signaling threshold limits to prevent DDOS attacks](http://sbc.docs.sangoma.com/2.1/en/topic/sip-rate-limiting)
	- Invite and Registration storms
- [Set Intrusion Detection and Prevention](http://sbc.docs.sangoma.com/2.1/en/topic/sbc-intrusion-detection) • To prevent known attach patterns
- [Set IP Firewall](http://sbc.docs.sangoma.com/2.1/en/topic/ip-firewall)
	- To allow certain IP address range, depending on network scenarios

# **[Apply Configuration](http://sbc.docs.sangoma.com/2.1/en/topic/applying-configuration)**

The changes made in the Configuration section of the WebUI are only stored on the scratch disk. User **MUST** proceed to Apply page in the Management Section to save new configuration

There are two ways to apply the configuration.

- Most of the pages across the system will notify you as soon as you make changes that require to be applied. You can click there on "Apply Configuration".
- Alternatively one can navigate to "**Configuration -> Management -> Apply**"